# Not Under Document Control if Printed Not Under Document Control if Printed

# **HIM.1.1 Handle Daily Inventory Functions**

Procedure Area: Hospital Inventory Management Procedures (HIM) Version: 1.0

### **Purpose**

To use HemaControl to update daily inventory numbers.

### **Scope**

Customers

# **Materials**

- $\checkmark$  Computer workstation
- HemaControl

# **Procedure Steps**

- 1. In HemaControl, select **Update Inventory**.
- 2. From the Update Inventory page, click the **Update Inventory Totals** link.
- 3. Select the **Components** menu and then select the component you want to update.

# **Note**

*Only RBCs and Platelets need to be updated.*

- 4. Enter the inventory totals for each blood type in the In Stock column.
- 5. Repeat steps 2 and 3 to enter inventory totals for any other components.
- 6. Select the **Save Inventory** button.

# **HIM.1.1 Handle Daily Inventory Functions**

Procedure Area: Hospital Inventory Management Procedures (HIM) Version: 1.0

# **Version History**

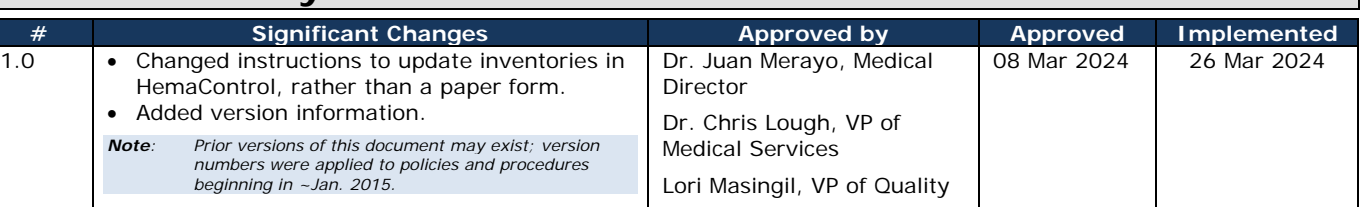